## **Volumio SSH enable on first boot**

1. Upon flashing the volumio sparky image on a SD card or Emmc get the ip address of the particular board by connecting it to the monitor. On obtaining the Ip address you can access the volumio on the browser by typing the ip address or http://volumio.local/ .You will get a display like this

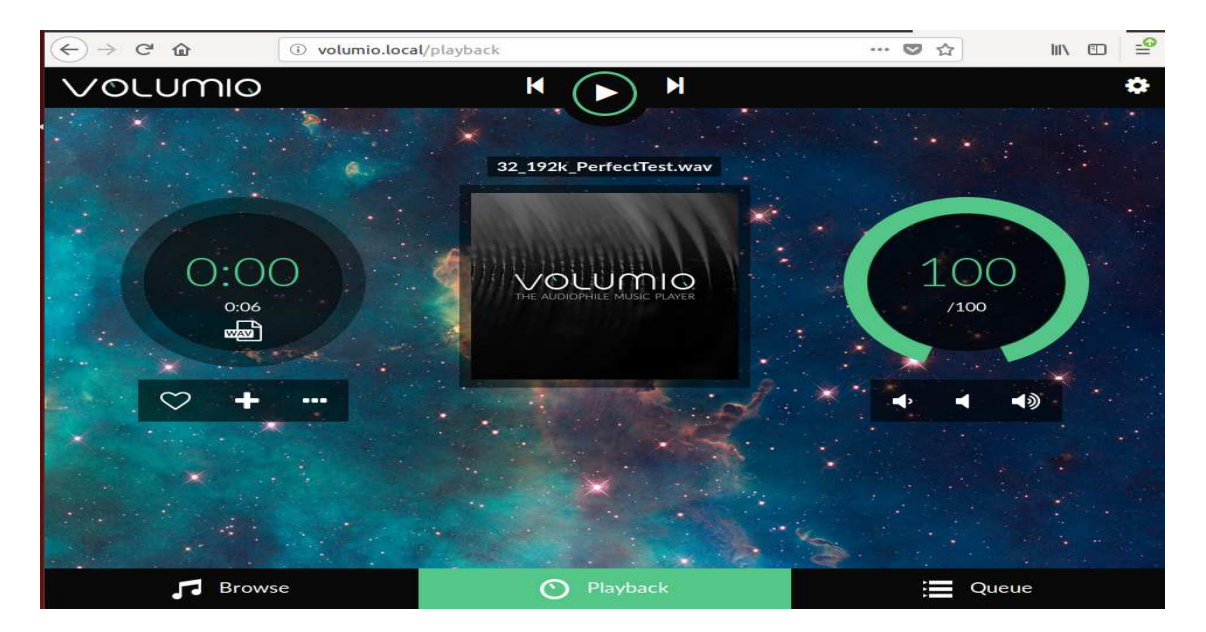

2. Now to enable ssh use the board ip (eg : 192.168.0.135) type http://192.168.0.135/dev/ a screen as below can be seen where you can enable ssh by clicking on "Enable" below the Ssh menu

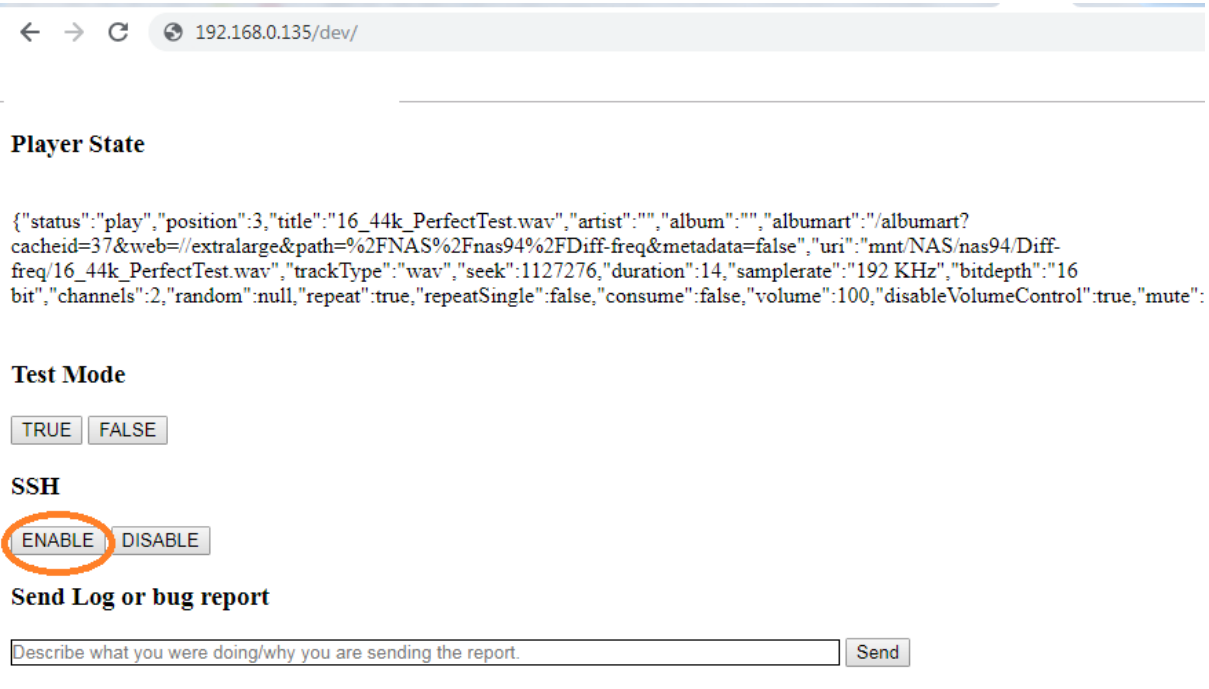

Thus You can able to ssh the Board through terminal(linux and mac) or putty(Windows)

For downloading putty you can refer to this link http://www.putty.org/ and download the 32/64 bit according to your system configuration.

Upon installing putty run it

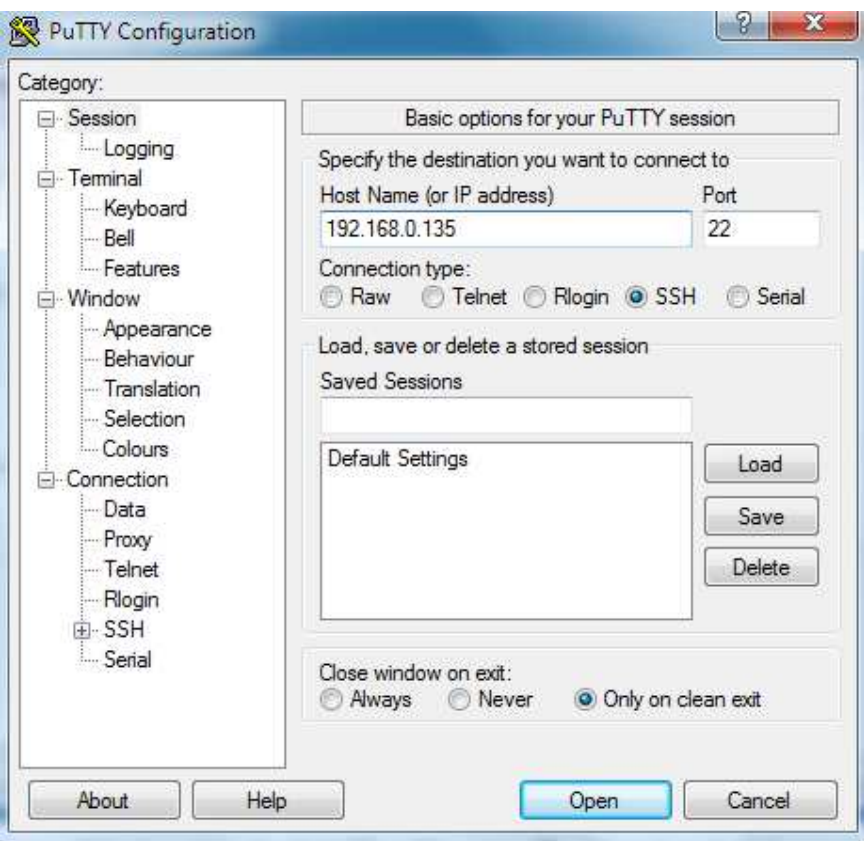

Enter the ip address of the board in the feild Host Name(or IP address) and click on open then it will ask for the credentials use the credentials stated below.

Login

Username : volumio password: volumio

On Mac systems The Terminal app is in the Utilities folder in Applications

Open Terminal and type on the prompt ( IP shown as example , type volumio IP) ssh volumio@192.168.0.135

password: volumio

basic commands example aplay -l lsusb lsusb -t cat /proc/asound/card1/pcm0p/sub0/hw\_params

listing audio devices : aplay -l (lower case of L) aplay -l

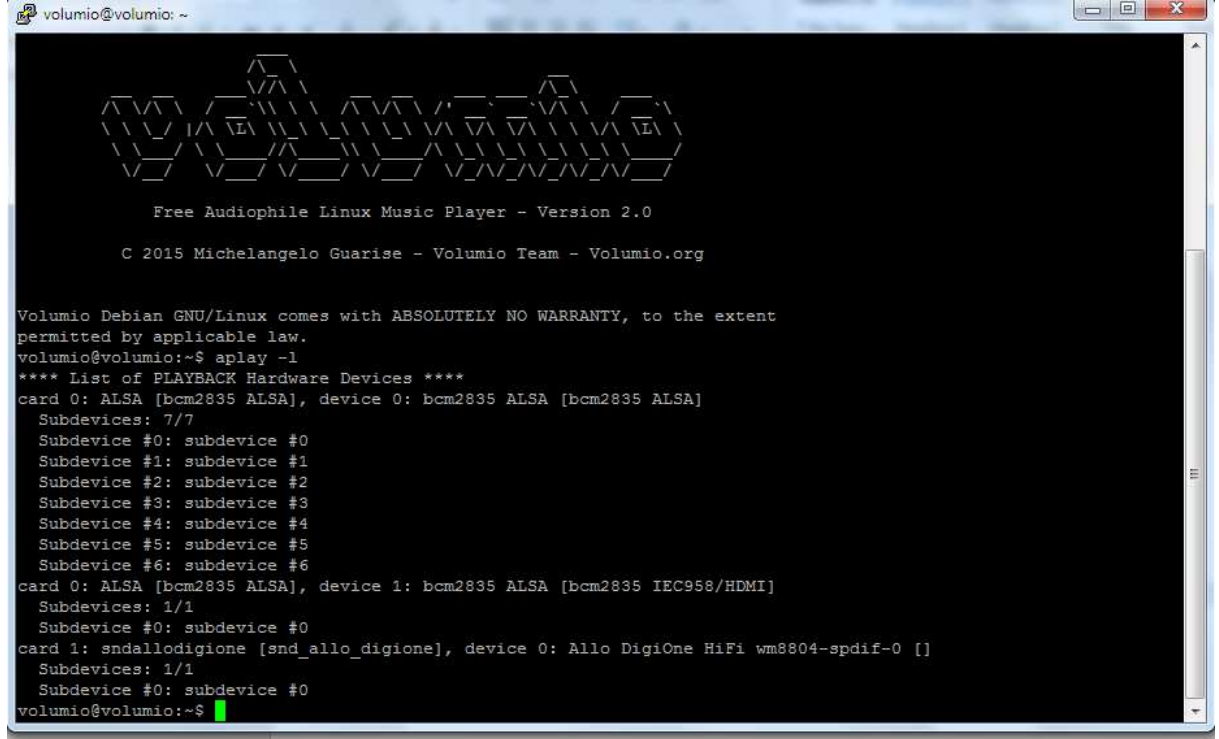

Logs listing : dmesg

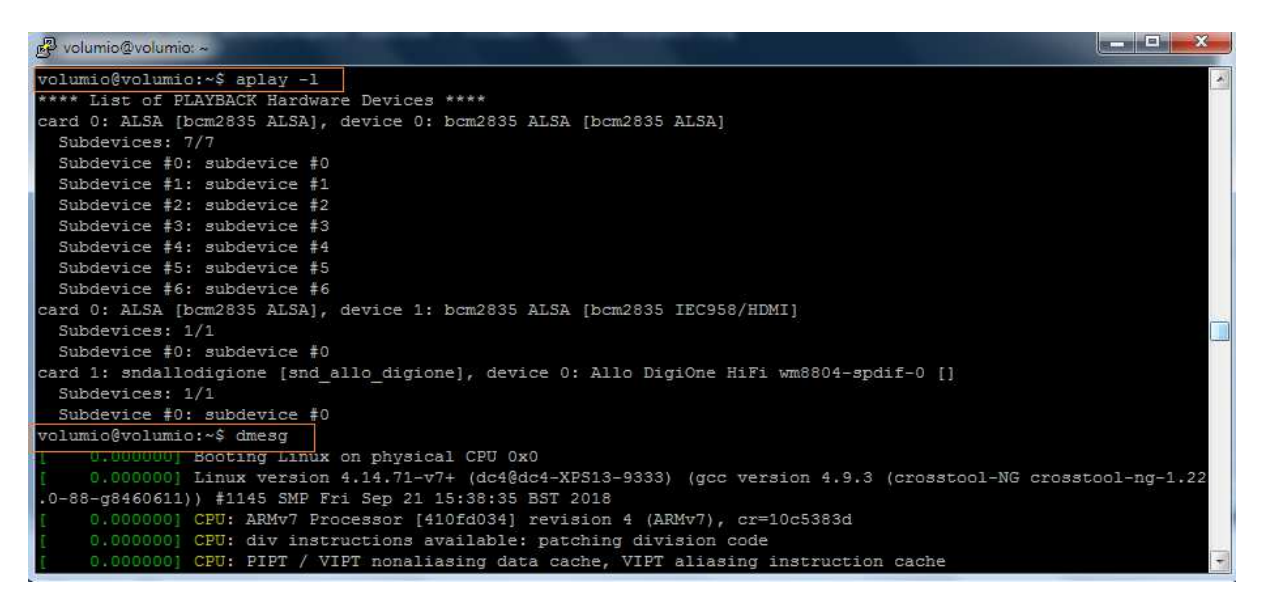